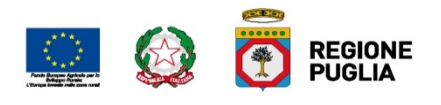

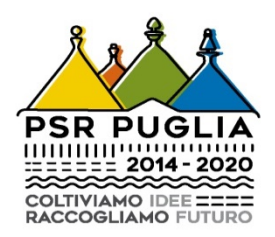

# **REGIONE PUGLIA**

# **Dipartimento Agricoltura, Sviluppo Rurale e Ambientale**

## *Programma di Sviluppo Rurale (PSR) 2014-2020*

*Misure connesse a superfici ed animali*

# **Indicazioni per la compilazione delle domande di conferma Campagna 2018**

#### **1. Premessa**

Con diversi provvedimenti dell'Autorità di Gestione del PSR Puglia 2014-2020 è stata autorizzata la presentazione delle domande di conferma/pagamento per le operazioni 10.1.1, 10.1.2, 10.1.3, 10.1.4, 10.1.5, 10.1.6 e per le Sottomisure 11.1 e 11.2, nonché stabiliti i termini per la loro presentazione nel Portale Sian, le modalità di consegna della documentazione cartacea e gli adempimenti consequenziali.

Le modalità di presentazione delle domande di pagamento per le misure connesse alle superfici e agli animali sono state definite da Agea con le *Istruzioni Operative n° 9, Prot. ORPUM 15977 del 27/02/2018* a cui si rimanda per il corretto rilascio delle domande nel portale Sian.

Al riguardo si fa presente quanto segue.

- $\triangleright$  Qualora si riscontrano problemi legati a malfunzionamenti del portale Sian che non consentono una corretta compilazione della domanda è attiva la casella *superfici\_helpdomande2018@sin.it* attraverso la quale i CAA e i Liberi Professionisti per le sole Misure a Superficie 2018 del PSR possono:
	- ricevere assistenza relativamente alle problematiche riscontrate durante la presentazione delle domande;
	- segnalare malfunzionamenti che non consentono il rilascio delle domande.
- $\triangleright$  Per la risoluzione di tali casi, attraverso l'istruttoria di perfezionamento, verranno prese in considerazione solo le segnalazioni che riportano nella e-mail le seguenti informazioni:
	- oggetto della mail, la misura/regolamento oggetto di segnalazione;
	- il CUAA e numero domanda (se già assegnato);
	- il nominativo dell'utente, del CAA o del Libero professionista che ha riscontrato l'anomalia, unitamente al numero di telefono/cellulare;
	- l'immagine con l'errore/anomalia e una breve descrizione del problema riscontrato (NB: non deve trattarsi di segnalazioni generiche).
- $\triangleright$  Si precisa che:
	- $-$  l'account superfici helpdomande2018@sin.it sostituisce superfici helpdomande2017@sin.it che è disattivato a partire dal 30 marzo u.s.;
	- non è necessario aggiungere altri indirizzi di posta elettronica di singoli nominativi oltre all'account superfici helpdomande2018@sin.it;
	- eventuali segnalazioni già inviate dai CAA o dai Liberi professionisti devono essere ritrasmesse alla casella superfici\_helpdomande2018@sin.it;
	- ai fini di un'eventuale istruttoria di perfezionamento saranno prese a riferimento le sole segnalazioni di malfunzionamento inviate alla superfici helpdomande2018@sin.it.
- $\triangleright$  Si segnala inoltre che:
	- per operare sulle singole particelle l'utente deve entrare in grafica dal piano di utilizzo e mettere a non a premio le particelle che non devono essere pagate.
	- L'applicativo del piano di utilizzo, in base alla misura/regione/tipologia di intervento e interventi selezionati, crea le parcelle compatibili con quanto presente in predisposizione e definito dalla regione.
	- Quello che avviene al momento della creazione delle parcelle è una sorta di precompilazione della domanda basandosi sulle informazioni presenti e sulle compatibilità.

Se poi l'utente vede che quanto messo a premio non corrisponde a quello che serve a mantenere l'impegno, come già indicato, dovrà entrare in Grafica e procedere con la modifica di quanto precaricato.

Di seguito vengono fornite una serie di indicazioni per la corretta compilazione delle domande di conferma relative ai singoli impegni in corso, allo scopo di agevolare gli utenti nella compilazione di tali domande e con l'obiettivo di ridurre al minimo le anomalie informatiche che generano un elevato tasso di errore.

## **2. Operazione 10.1.1**

Sono attivi due bandi: 2016 e 2017.

Le ditte ammesse agli aiuti dal bando 2016 dovranno presentare la seconda domanda di conferma 2018.

Le ditte candidate al bando 2017 dovranno presentare la prima domanda di conferma 2018.

Per le ditte che hanno presentato DdS 2016 con operazioni plurime (10.1.1 associata a 10.1.2 e/o 10.1.3) si dovrà procedere alla compilazione della domanda di conferma 2018, scegliendo, sul portale SIAN, il bando n.12181 denominato *CONFERMA IMPEGNI 2018 PER OPERAZIONI PLURIME (10.1.1-10.1.2-10.1.3) RELATIVE ALLE DDS 2016.*

Per le ditte che hanno presentato DdS 2016 e/o 2017 con la singola operazione 10.1.1 si dovrà procedere alla compilazione della domanda di conferma 2018, scegliendo, sul portale SIAN, il bando n.12201 denominato DOMANDE DI *CONFERMA 2018 OPERAZIONE 10.1.1.*

Nel caso di ditte che abbiano superfici impegnate sia dal bando 2016 che dal bando 2017, si dovranno presentare 2 domande di conferma:

- Una prima domanda di conferma con le superfici a premio derivanti dalla DdS 2016, e le restanti superfici non a premio;
- Una seconda domanda di conferma con le superfici a premio derivanti dalla DdS 2017 e le restanti superfici non a premio.

In tutti i casi, indipendentemente dal bando di adesione e dal numero di DdS in corso, le superfici aggiuntive rispetto agli impegni assunti in DdS, dovranno essere dichiarate in domanda come *intervento non a premio*.

Preliminarmente alla compilazione, stampa e rilascio della domanda di conferma si dovrà:

- Aggiornare il Fascicolo Aziendale per tutte le informazioni di pertinenza;
- Rinnovare, per la campagna corrente, la registrazione sul SQNPI, secondo le funzionalità disponibili sul portale http://www.reterurale.it/serviziinformatici.

Si raccomanda la corretta compilazione delle domande con l'inserimento "obbligatorio" degli interventi per il premio base: interventi 1, 2 e 3. In aggiunta al premio base, in previsione di attivazione dei relativi interventi, potranno essere richiesti gli interventi relativi ai premi aggiuntivi: Interventi 4, 5, 6, 7 e 8.

#### **3. Operazione 10.1.2**

Sono attivi due bandi: 2016 e 2017.

Le ditte ammesse agli aiuti dal bando 2016 dovranno presentare la seconda domanda di conferma 2018.

Le ditte candidate al bando 2017 dovranno presentare la prima domanda di conferma 2018.

Per le ditte che hanno presentato DdS 2016 con operazioni plurime (10.1.2 associata a 10.1.1 e/o 10.1.3) si dovrà procedere alla compilazione della domanda di conferma 2018, scegliendo, sul portale SIAN, il bando n.12181 denominato *CONFERMA IMPEGNI 2018 PER OPERAZIONI PLURIME (10.1.1-10.1.2-10.1.3) RELATIVE ALLE DDS 2016.*

Per le ditte che hanno presentato DdS 2016 e/o 2017 con la singola operazione 10.1.2 si dovrà procedere alla compilazione della domanda di conferma 2018, scegliendo, sul portale SIAN, il bando n.12202 denominato DOMANDE DI *CONFERMA 2018 OPERAZIONE 10.1.2.*

Nel caso di ditte che abbiano superfici impegnate sia dal bando 2016 che dal bando 2017, si dovranno presentare 2 domande di conferma:

- Una prima domanda di conferma con le superfici a premio derivanti dalla DdS 2016, e le restanti superfici non a premio;
- Una seconda domanda di conferma con le superfici a premio derivanti dalla DdS 2017 e le restanti superfici non a premio.

In tutti i casi, indipendentemente dal bando di adesione e dal numero di DdS in corso, le superfici aggiuntive rispetto agli impegni assunti in DdS, dovranno essere dichiarate in domanda come intervento non a premio.

Preliminarmente alla compilazione, stampa e rilascio della domanda di conferma si dovrà Aggiornare il Fascicolo Aziendale per tutte le informazioni di pertinenza.

Si raccomanda la corretta compilazione delle domande con l'inserimento degli interventi di pertinenza assunti e/o da assumere per la campagna in corso: intervento 1 – ammendanti e intervento 2 – sovescio.

### **4. Operazione 10.1.3**

E' attivo un solo bando 2016.

Le ditte ammesse agli aiuti dal bando 2016 dovranno presentare la seconda domanda di conferma 2018.

Per le ditte che hanno presentato DdS 2016 con operazioni plurime (10.1.3 associata a 10.1.1 e/o 10.1.2) si dovrà procedere alla compilazione della domanda di conferma 2018, scegliendo, sul portale SIAN, il bando n.12181 denominato *CONFERMA IMPEGNI 2018 PER OPERAZIONI PLURIME (10.1.1-10.1.2-10.1.3) RELATIVE ALLE DDS 2016.*

Per le ditte che hanno presentato DdS 2016 con la singola operazione 10.1.3, si dovrà procedere alla compilazione della domanda di conferma 2018, scegliendo, sul portale SIAN, il bando n.12242 denominato DOMANDE DI *CONFERMA 2018 OPERAZIONE 10.1.3.*

Le superfici aggiuntive rispetto agli impegni assunti in DdS, dovranno essere dichiarate in domanda come intervento non a premio.

Preliminarmente alla compilazione, stampa e rilascio della domanda di conferma si dovrà:

- Aggiornare il Fascicolo Aziendale per tutte le informazioni di pertinenza;
- Verificare la sussistenza del 50% delle superfici a seminativo impegnate rispetto al totale dei seminativi aziendali, pena la revoca della domanda.

#### **5. Operazione 10.1.4**

E' attivo un solo bando 2017.

Le ditte con DdS 2017 dovranno presentare la prima domanda di conferma 2018, scegliendo, sul portale SIAN, il bando n.12222 denominato DOMANDE DI *CONFERMA 2018 OPERAZIONE 10.1.4.*

Preliminarmente alla compilazione, stampa e rilascio della domanda di conferma si dovrà aggiornare il Fascicolo Aziendale per tutte le informazioni di pertinenza, compreso l'indicazione delle varietà oggetto del sostegno.

#### **6. Operazione 10.1.5**

E' attivo un solo bando 2017.

Le ditte con DdS 2017 dovranno presentare la prima domanda di conferma 2018, scegliendo, sul portale SIAN, il bando n.12203 denominato DOMANDE DI *CONFERMA 2018 OPERAZIONE 10.1.5.*

Preliminarmente alla compilazione, stampa e rilascio della domanda di conferma si dovrà aggiornare il Fascicolo Aziendale per tutte le informazioni di pertinenza, compreso l'indicazione dei capi di bestiame e delle relative razze oggetto del sostegno.

Il numero dei capi/U.B.A. aggiuntivi rispetto agli impegni assunti in DdS, dovranno essere dichiarate in domanda come intervento non a premio.

#### **7. Operazione 10.1.6**

E' attivo un solo bando 2017.

Le ditte con DdS 2017 dovranno presentare la prima domanda di conferma 2018, scegliendo, sul portale SIAN, il bando n.12606 denominato DOMANDE DI *CONFERMA 2018 OPERAZIONE 10.1.6.*

Le superfici aggiuntive rispetto agli impegni assunti in DdS, dovranno essere dichiarate in domanda come intervento non a premio.

Preliminarmente alla compilazione, stampa e rilascio della domanda di conferma si dovrà aggiornare il Fascicolo Aziendale per tutte le informazioni di pertinenza, compreso la conversione delle superfici impegnate da seminativo a pascolo, secondo quanto previsto dal bando.

## **8. Sottomisure 11.1 e 11.2**

E' attivo un unico bando 2016.

Le ditte ammesse agli aiuti dal bando 2016 dovranno presentare la seconda domanda di conferma 2018, scegliendo, sul portale SIAN, il bando n.11823 denominato *BANDO 2016-DOMANDE DI CONFERMA 2018- MISURA 11 SOTTOMISURE 11.1/11.2.*

Preliminarmente alla compilazione, stampa e rilascio della domanda di conferma si dovrà:

- Aggiornare il Fascicolo Aziendale per tutte le informazioni di pertinenza;
- Compilare ed inviare telematicamente la notifica di produzione biologica, nel caso di aggiornamenti e/o variazioni rispetto alla precedente notifica, avendo l'accortezza di confrontare l'esatta corrispondenza delle particelle inserite nella domanda di conferma con la notifica di attività biologica.

Si raccomanda la corretta compilazione delle domande con l'inserimento "obbligatorio":

- delle superfici destinate a colture annuali come interventi 11.2, se derivanti da DdS 11.1;
- delle superfici derivanti da DdS 11.2, siano esse destinate a colture annuali che arboree, come interventi 11.2.

Le superfici aggiuntive rispetto agli impegni assunti in DdS, dovranno essere dichiarate in domanda come intervento non a premio.